**[Jurnal Inovasi Hasil Pengabdian Masyarakat \(JIPEMAS\)](http://riset.unisma.ac.id/index.php/jipemas/index)** Volume 5, Nomor 3, (2022) pp. 387-398 pISS[N 2654-282X](http://issn.pdii.lipi.go.id/issn.cgi?daftar&1537515658&1&&) | eISSN [2621-783X](http://issn.pdii.lipi.go.id/issn.cgi?daftar&1521170524&1&&)

**TIP***EMAS* 

[Akreditasi S4 -](https://drive.google.com/file/d/14mkHsN3C9OwHIkQVzi5IaEaaBjkxE2Z6/view?usp=sharing) SK No. [36/E/KPT/2019](https://drive.google.com/file/d/14mkHsN3C9OwHIkQVzi5IaEaaBjkxE2Z6/view?usp=sharing) http://riset.unisma.ac.id/index.php/jipemas/article/view/14749 DOI: 10.33474/jipemas.v5i3.14749

# **Optimalisasi fitur** *slide master* **dan** *hyperlink Ms. PowerPoint* **dalam pembuatan media presentasi bagi siswa**

## **Fitri Ayuning Tyas<sup>1</sup> \*, Intan Alifiani<sup>2</sup> , Muhammad Aznar Abdillah<sup>3</sup>**

*STMIK Muhammadiyah Paguyangan Brebes, Brebes, Indonesia, email: tyas\_fa@stmikmpb.ac.id STMIK Muhammadiyah Paguyangan Brebes, Brebes, Indonesia, email: intan@stmikmpb.ac.id STMIK Muhammadiyah Paguyangan Brebes, Brebes, Indonesia, email: aznar@stmikmpb.ac.id \*Koresponden penulis*

#### **Info Artikel Abstract**

*Diajukan:* 2022-01-24 *Diterima:* 2022-07-31 *Diterbitkan:* 2022-08-05

*Keywords: ms. powerpoint; master slide; hyperlink*

*Kata Kunci: ms. powerpoint; slide master; hyperlink*

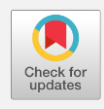

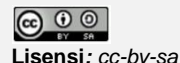

*Copyright © 2022 Fitri Ayuning Tyas, Intan Alifiani, Muhammad Aznar Abdillah*

*Ms. PowerPoint is frequently used to create teaching materials for teachers and presenting assignments for students. Currently, Ms. PowerPoint teaches fundamental computer concepts that are incorporated with other disciplines but are not part of the RPL curriculum's required subjects. The use of hyperlinks and slide masters in Ms. PowerPoint is regarded as proficient among students. However, the outcomes of the conducted pre-test contradict this notion. Only 36% of students had prior experience of utilizing Ms. Power Point, according to data from the pre-test results, even though 89% of students utilized it to produce presentations. Pengabdian kepada Masyarakat (PkM) team of STMIK Muhammadiyah Paguyangan Brebes responded by conducting training exercises with the goal of instructing students in the creation of presentation media that is more structured, organized, dynamic, and interactive by maximizing the slide master and hyperlink features. Based on the examination of pre-test and post-test data using the Gain Scores method, it was determined that training activities were successful when up to 75% of students showed an improvement in ability with high criterion and 25% of students with medium criteria.*

#### **Abstrak**

*Ms. PowerPoint merupakan aplikasi pengolah presentasi yang banyak digunakan dalam pembuatan bahan ajar bagi guru maupun sebagai tugas presentasi bagi siswa. Saat ini Ms. PowerPoint termasuk dalam materi komputer dasar yang tidak diajarkan sebagai mata pelajaran wajib pada kurikulum SMK jurusan RPL, melainkan terintegrasi dengan mata pelajaran lain. Siswa dianggap telah mahir mengoptimalkan fitur-fitur Ms. PowerPoint seperti slide master dan hyperlink. Kendati demikian, anggapan ini tidak sesuai dengan hasil pre test yang dilakukan. Data hasil pre test menunjukkan 89% siswa menggunakan Ms. Power Point sebagai aplikasi pengolah presentasi, namun hanya 36% siswa yang memiliki pengetahuan pemanfaatan fitur-fitur Ms. PowerPoint. Menyikapi hal tersebut tim pelaksana Pengabdian kepada Masyarakat (PkM) STMIK Muhammadiyah Paguyangan Brebes melakukan kegiatan pelatihan dengan tujuan melatih siswa membuat media presentasi dengan mengoptimalkan fitur slide master dan hyperlink. Hasil ketercapaian kegiatan pelatihan berdasarkan analisis pre test dan post test menggunakan metode Gain Scores membuktikan bahwa sebanyak 75% siswa mengalami peningkatan kemampuan dengan kriteria tinggi dan 25% siswa dengan kriteria sedang.*

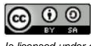

#### *Cara mensitasi artikel***:**

Tyas, F. A., Alifiani, I., & Abdillah, M. A. (2022). Optimalisasi fitur slide master dan hyperlink Ms. PowerPoint dalam pembuatan media presentasi bagi siswa. *Jurnal Inovasi Hasil Pengabdian Masyarakat (JIPEMAS), 5*(3), 387–398. https://doi.org/10.33474/jipemas.v5i3.14749

# **PENDAHULUAN**

Beberapa dekade terakhir, *Ms. PowerPoint* telah menjadi bagian dari kehidupan berorganisasi [\(Nissi & Lehtinen, 2016\)](#page-11-0). Meskipun bermunculan aplikasi presentasi seperti *Prezi, Google Slides, Camtasia,* dan *Keynote* [\(Baker](#page-11-1)  [et al., 2018;](#page-11-1) [Kim, 2018\)](#page-11-2)*, Ms. PowerPoint* tetap menjadi salah satu aplikasi presentasi yang paling populer dan sering digunakan [\(Akgün et al., 2016;](#page-10-0) [León](#page-11-3)  [& García-Martínez, 2021\)](#page-11-3). *Ms. PowerPoint* dikembangkan oleh *Microsoft* sebagai alat yang cerdas dan populer untuk memproduksi, mengedit dan menampilkan file presentasi atau presentasi elektronik atau konten digital kepada *audiens* [\(Chou et al., 2015\)](#page-11-4). File presentasi tersebut terdiri dari serangkaian *"slide"* yang disajikan secara berurutan oleh seseorang kepada penerimanya (menggunakan komputer, proyektor, dan layar) atau dilihat secara berurutan oleh seorang individu di *personal computer* (PC) [\(Stacy & Thiel,](#page-11-5)  [2017\)](#page-11-5).

*Ms. PowerPoint* menawarkan beberapa kemampuan dasar seperti kemampuan untuk menampilkan gambar atau animasi statis, menggabungkan efek transisi antara gambar atau informasi, mengintegrasikan efek suara dan/atau video, dan menyediakan grafik yang lebih bervariasi [\(Baker et al.,](#page-11-1)  [2018\)](#page-11-1). Pada versi terbaru, *Ms. PowerPoint* memungkinkan kolaborasi dengan orang lain secara *real time,* menyematkan video dan animasi 3D sehingga membuat aplikasi ini semakin menarik untuk digunakan [\(Baker et al., 2018\)](#page-11-1). Dengan kelebihan-kelebihan yang dimiliki, *Ms. PowerPoint* menjadi pilihan aplikasi presentasi yang *user friendly*.

*Ms. PowerPoint* memiliki fitur manajemen *layout* atau *template* dari *slide* yang memungkinkan setiap *slide* dalam satu presentasi mempunyai tampilan seragam dan terstruktur, fitur tersebut dikenal sebagai *slide master*. Melalui *slide master* materi presentasi yang akan disampaikan lebih terstruktur dan terorganisir karena telah diatur secara terpadu di dalam satu file presentasi. Keunggulan menggunakan *slide master* adalah setiap perubahan yang dilakukan oleh pengguna seperti ukuran maupun jenis *font*, desain dan lainnya, otomatis dapat diterapkan ke semua *slide* dalam satu file presentasi. Sedangkan fitur lainnya adalah *hyperlink* atau *link* yakni cara untuk menghubungkan satu bagian di dalam program dengan program lainnya atau halaman *web* atau berbagai jenis dokumen lainnya, termasuk antar *slide* dalam file presentasi. Penggunaan *hyperlink* memungkinkan pengalaman yang lebih dinamis dan interaktif dalam menjalankan file presentasi [\(Stacy & Thiel, 2017\)](#page-11-5). Dengan *hyperlink* pengguna dapat lebih mudah mengakses file yang dibutuhkan dengan cepat.

Beberapa penelitian menyebutkan bahwa *Ms. PowerPoint* merupakan salah satu alat teknologi yang populer dan paling banyak digunakan atau dipilih di bidang Pendidikan [\(Herting et al., 2020;](#page-11-6) [León & García-Martínez, 2021;](#page-11-3) [Ögeyik, 2017\)](#page-11-7), khususnya sebagai media atau bahan ajar bagi guru [\(Baker et](#page-11-1) 

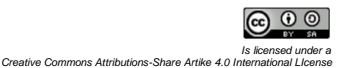

[al., 2018;](#page-11-1) [León & García-Martínez, 2021\)](#page-11-3). Dalam menggunakan *Ms. PowerPoint* beberapa guru mengisi *slide* dengan teks untuk memberikan ringkasan konten yang diajarkan [\(León & García-Martínez, 2021\)](#page-11-3). Ketika *slide* materi pembelajaran disajikan, elaborasi lisan guru dapat dilihat sebagai penjelasan tambahan untuk membahas poin-poin yang dibahas [\(Dukhan et al.,](#page-11-8)  [2019\)](#page-11-8).

*Ms. PowerPoint* juga menawarkan banyak peluang visual yang dinamis [\(Ögeyik, 2017\)](#page-11-7). Warna-warna cerah dan hangat secara signifikan dapat mengurangi emosi negatif [\(Kumar et al., 2016\)](#page-11-9), hal ini dapat diterapkan pada penggunaan warna tema *Ms. PowerPoint* untuk membantu guru untuk mencapai pembelajaran yang efektif dan efisien, baik auditori maupun visual. Dalam beberapa penelitian juga disebutkan bahwa *Ms. PowerPoint* membantu presentasi lebih terorganisir dengan memberikan garis besar atau poin materi, menampilkan informasi dengan jelas, memudahkan siswa mengikuti pembelajaran, membuat gambar atau ilustrasi lebih mudah dipahami, dan meringkas informasi penting [\(Baker et al., 2018\)](#page-11-1), serta membantu guru lebih percaya diri dalam menyampaikan presentasi [\(Ögeyik, 2017\)](#page-11-7). *Ms. PowerPoint* tidak hanya dimanfaatkan guru dalam kegiatan belajar melainkan digunakan oleh siswa untuk mengerjakan tugas-tugas dalam bentuk presentasi.

Hasil diskusi yang dilakukan dengan salah satu guru Rekayasa Perangkat Lunak (RPL) di SMK Muhammadiyah 01 Paguyangan Brebes menyimpulkan bahwa materi komputer dasar seperti *Microsoft Office* tidak diajarkan langsung sebagai mata pelajaran wajib yang ada pada kurikulum SMK melainkan terintegrasi dengan mata pelajaran lain. Siswa dianggap sudah mahir menguasai materi komputer dasar, seperti penggunaan *Ms. PowerPoint* sebagai salah satu *output* tugas dalam bentuk presentasi yang diberikan oleh guru. Kendati demikian, anggapan ini tidak sesuai dengan hasil *pre test* yang dilakukan pada 28 siswa kelas XII Rekayasa Perangkat Lunak (RPL) SMK Muhammadiyah 01 Paguyangan Brebes.

Berdasarkan *pre test* tersebut didapatkan hasil bahwa meskipun siswa lebih familiar menggunakan *Ms. PowerPoint* dibandingkan aplikasi presentasi lain yang tergolong baru seperti *prezi* atau *google slides,* sebagian besar siswa kurang mengoptimalkan fitur *Ms. PowerPoint* itu sendiri*.* Siswa masih menggunakan fitur standar *Ms. PowerPoint* yaitu *slide normal* dalam membuat *slide* presentasi dan tidak menambahkan *hyperlink* sebagai fungsi navigasi antar *slide* maupun file lain. Hal ini membuktikan bahwa dalam pembuatan media presentasi, siswa belum memanfaatkan fitur-fitur *Ms. PowerPoint* secara optimal.

Berdasarkan permasalahan yang dihadapi oleh siswa kelas XII RPL SMK Muhammadiyah 01 Paguyangan Kabupaten Brebes, tim pelaksana Pengabdian kepada Masyarakat (PkM) STMIK Muhammadiyah Paguyangan Brebes melakukan kegiatan pelatihan optimalisasi fitur *slide master* dan *hyperlink Ms. PowerPoint* dalam pembuatan media presentasi bagi siswa. Kegiatan pelatihan ini bertujuan untuk melatih siswa dalam membuat media presentasi yang lebih terstruktur, terorganisir, dinamis dan interaktif dengan

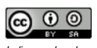

mengoptimalkan fitur-fitur yang dimiliki *Ms. PowerPoint* seperti *slide master* dan *hyperlink.*

#### **METODE PELAKSANAAN**

Kegiatan PkM ini dilaksanakan oleh tim pelaksana PkM STMIK Muhammadiyah Paguyangan Brebes dengan SMK Muhammadiyah 01 Paguyangan sebagai mitra kegiatan. Adapun alur pelaksanaan kegiatan PkM ini digambarkan pada Gambar 1.

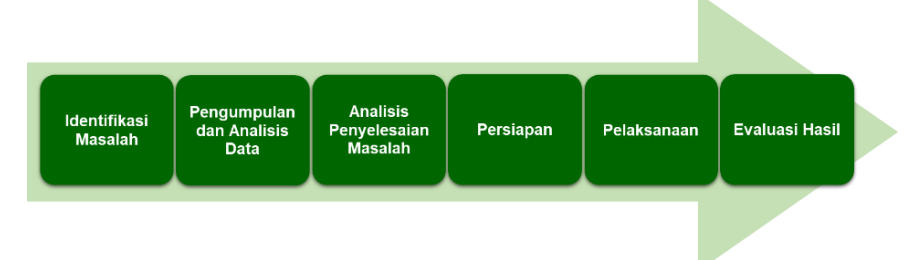

**Gambar 1**. Alur kegiatan pengabdian kepada masyarakat

Identifikasi masalah dilakukan sebagai dasar pelaksanaan kegiatan PkM. Kegiatan PkM ini didasari bahwa *Ms. PowerPoint* sering digunakan dalam proses belajar mengajar di SMK Muhammadiyah 01 Paguyangan sebagai bahan ajar guru dalam memaparkan materi dan media bagi siswa untuk mengerjakan tugas-tugas dalam bentuk presentasi. Namun materi *Ms. PowerPoint* yang termasuk dalam paket aplikasi *Microsoft Office* tidak diajarkan langsung sebagai mata pelajaran wajib yang ada pada kurikulum melainkan terintegrasi dengan mata pelajaran lain. Sehingga siswa belum secara optimal menggunakan fitur-fitur *Ms. PowerPoint* dalam menghasilkan media presentasi yang lebih terstruktur, terorganisir, dinamis dan interaktif.

Metode pengumpulan data yang digunakan adalah diskusi bersama guru RPL SMK Muhammadiyah 01 Paguyangan Brebes serta melakukan *pre test*  dan *post test* pada siswa*.* Diskusi meliputi kondisi *real* kegiatan belajar mengajar, kelas atau rombel jurusan RPL dan mata pelajaran yang diajarkan*. Pre test* digunakan untuk mengetahui kemampuan awal peserta tentang materi yang akan disampaikan atau diajarkan pada pelatihan ini, sedangkan *post test*  digunakan sebagai bentuk evaluasi dari kegiatan pelatihan. Data yang telah terkumpul dianalisis sebagai dasar langkah kegiatan PkM berikutnya. Salah satunya sasaran atau khalayak PkM adalah siswa kelas XII RPL SMK Muhammadiyah Paguyangan Brebes dengan jumlah 28 siswa.

Analisis penyelesaian masalah dalam hal ini berupa kegiatan pelatihan optimalisasi fitur *slide master* dan *hyperlink Ms. PowerPoint* dalam pembuatan media presentasi bagi siswa yang akan dilaksanakan oleh tim pelaksana PkM STMIK Muhammadiyah Paguyangan Brebes. Pelatihan ini dilakukan untuk mengatasi permasalahan yang ada pada siswa kelas XII RPL SMK Muhammadiyah 01 Paguyangan. Dengan memahami dan mengoptimalkan fitur-fitur yang dimiliki *Ms. PowerPoint* seperti *slide master* dan *hyperlink*, siswa

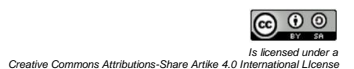

dapat menghasilkan media presentasi yang lebih terstruktur, terorganisir, dinamis dan interaktif.

Agar kegiatan pelatihan dapat tercapai tujuannya, maka dibutuhkan persiapan yang matang untuk menghindari atau meminimalisir kegagalan. Persiapan yang dilakukan meliputi penyusunan tim PkM, penyusunan jadwal, koresponden dengan pihak terkait, pembuatan modul pelatihan, pembuatan daftar soal *pre test* dan *post test*, dan pembuatan banner kegiatan.

Pelaksanaan kegiatan pelatihan dilakukan dengan metode ceramah, praktik dan diskusi. Metode ceramah digunakan untuk menyampaikan materi secara terperinci mengenai fitur-fitur *Ms. PowerPoint* yang dapat dioptimalkan dalam pembuatan media presentasi seperti fitur *slide master* dan *hyperlink*. Materi tersebut disusun dalam bentuk modul dan dapat diunduh pada *link* yang telah disediakan. Metode praktik digunakan untuk mendemonstrasikan cara membuat media presentasi menggunakan *slide master* dan *hyperlink* secara langsung. Sedangkan metode diskusi digunakan untuk mengakomodir pertanyaan-pertanyaan dari peserta saat kegiatan pelatihan.

Untuk mengukur hasil ketercapaian kegiatan pelatihan ini dilakukan analisis data hasil *pre test* dan *post test* menggunakan metode *Gain Scores*  [\(Hake, 1999\)](#page-11-10). *Gain Score* ternormalisasi merupakan perbandingan skor *gain*  aktual dengan skor *gain* maksimum. Skor *gain* aktual adalah selisih skor *final (post test)* dengan skor *initial (pre test),* sedangkan skor *gain* maksimum adalah skor tertinggi yang mungkin dicapai. Dengan demikian *Gain Score* ternormalisasi dapat dinyatakan dalam persamaan berikut:

$$
\langle g \rangle = \frac{(\% \langle S_f \rangle - \% \langle S_i \rangle)}{(100 - \% \langle S_i \rangle)}
$$

dengan:

< > = *gain score* ternormalisasi  $S_f$   $>$  = skor final *(post test)*  $S_i$  > = skor initial *(pre test)* 

Selanjutnya ketercapaian hasil dapat ditentukan berdasarkan kriteria *gain score* ternormalisasi yang diperoleh. Kriteria *gain score* ternormalisasi dapat dilihat pada Tabel 1.

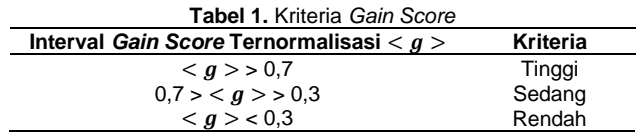

## **HASIL DAN PEMBAHASAN**

Kegiatan pelatihan optimalisasi fitur *slide master* dan *hyperlink Ms. PowerPoint* dalam pembuatan media presentasi bagi siswa salah satunya didasari hasil diskusi tim pelaksana pelatihan dengan guru RPL SMK Muhammadiyah 01 Paguyangan Brebes bahwa *Ms. PowerPoint* sering

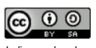

digunakan dalam proses belajar mengajar di SMK Muhammadiyah 01 Paguyangan sebagai bahan ajar guru dalam memaparkan materi dan media bagi siswa untuk mengerjakan tugas-tugas dalam bentuk presentasi. Hal ini sesuai dengan hasil penelitian [Baker et al., \(2018\)](#page-11-1); [Chávez Herting et al.,](#page-11-6)  [\(2020\)](#page-11-6); [León & García-Martínez, \(2021\)](#page-11-3); [Ögeyik, \(2017\)](#page-11-7) yang menyebutkan bahwa *Ms. PowerPoint* banyak digunakan dalam dunia Pendidikan khususnya sebagai media atau bahan ajar bagi guru. Namun demikian materi *Ms. PowerPoint* yang termasuk dalam paket aplikasi *Microsoft Office* tidak diajarkan langsung sebagai mata pelajaran wajib yang ada pada kurikulum melainkan terintegrasi dengan mata pelajaran lain. Sehingga siswa belum secara optimal menggunakan fitur-fitur *Ms. PowerPoint* dalam menghasilkan media presentasi yang lebih terstruktur, terorganisir, dinamis dan interaktif. Kegiatan diskusi bersama guru RPL SMK Muhammadiyah 01 Paguyangan Brebes dapat dilihat pada Gambar 2.

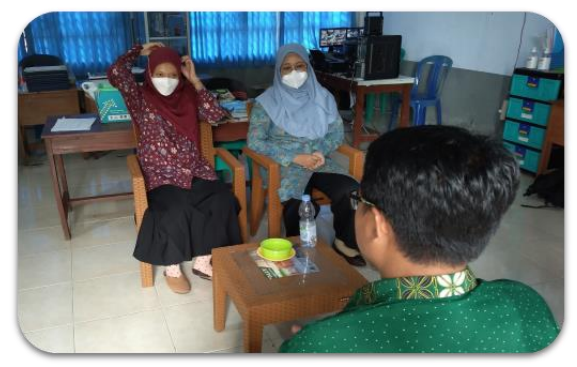

**Gambar 2**. Tim pelaksana pelatihan berdiskusi dengan Guru RPL SMK Muhammadiyah 01 Paguyangan Brebes

Kegiatan pelatihan ini dilaksanakan pada tanggal 8 November 2021 pukul 08.00-12.00 WIB secara *offline* di ruang laboratorium komputer SMK Muhammadiyah 01 Paguyangan Brebes dengan sasaran siswa kelas XII RPL yang berjumlah 28 siswa. Dikarenakan masih dalam kondisi pandemi COVID-19, kegiatan pelatihan dilaksanakan secara tatap muka terbatas yakni tidak lebih dari lima jam dan tetap menerapkan protokol kesehatan sesuai dengan himbauan dari pemerintah. Untuk itu tim pelaksana pelatihan mengelola atau mengatur jadwal kegiatan pelatihan sebaik mungkin dan menyiapkan beberapa pendukung penyampaian materi pelatihan yang lebih efektif dan efisien tanpa mengurangi esensi dari tujuan pelatihan itu sendiri seperti modul pelatihan berupa *softcopy* yang dapat diunduh siswa pada *link* yang tersedia, termasuk soal *pre test* dan *post test* serta *form* daftar hadir yang dapat diakses secara *online*. Pengaksesan secara *online* tersebut diharapkan mampu memberikan kemudahan dan efisiensi waktu dibandingkan harus membagikan satu persatusatu modul berupa *hardcopy* atau mengantri untuk mengisi daftar hadir manual. Selain itu pengaksesan secara *online* juga meminimalisir kontak fisik,

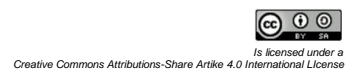

mengingat pelaksanaan kegiatan pelatihan dilaksanakan pada masa pandemi COVID*-*19*.*

Peserta pelatihan dalam hal ini siswa mengisi daftar hadir pelatihan serta mengerjakan soal *pre test* untuk mengawali kegiatan pelatihan*. Pre test*  digunakan untuk mengetahui kemampuan awal siswa mengenai pemahaman, pengetahuan dan penguasaan fitur *slide master* dan *hyperlink Ms. PowerPoint* dalam pembuatan media presentasi. Tabel 2 menunjukkan daftar pertanyaan soal *pre test,* sedangkan Gambar 3 menunjukkan grafik hasil *pre test.*

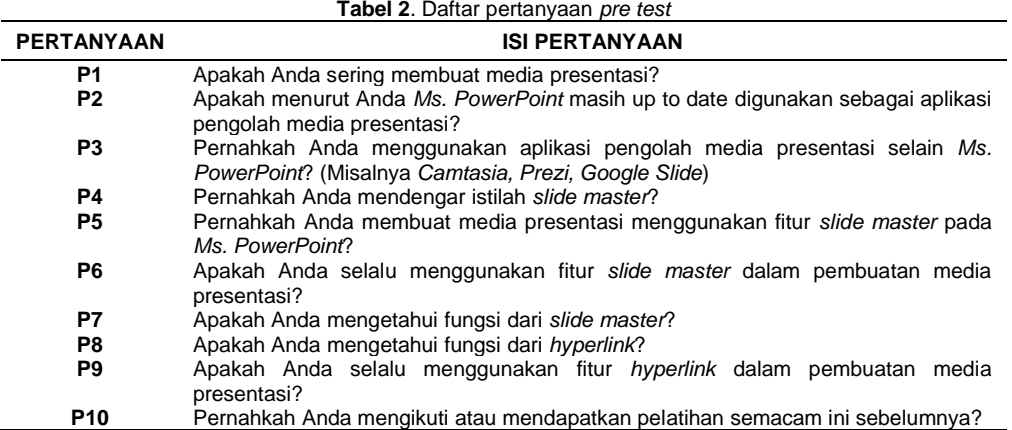

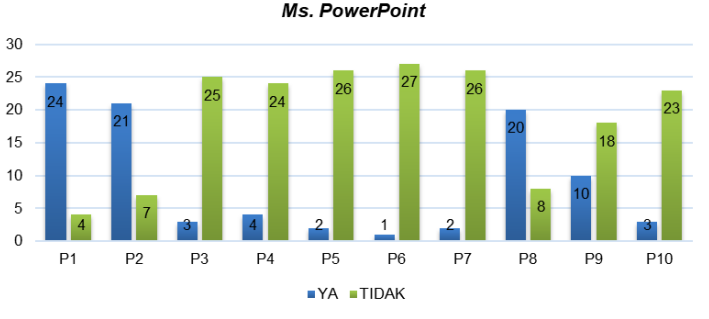

Hasil Pre test Optimalisasi Fitur Slide Master dan Hyperlink **Ms. PowerPoint** 

**Gambar 3**. Hasil *pre test*

Berdasarkan Gambar 3 dapat diketahui bahwa 86% siswa sering membuat media presentasi, dimana 89% siswa memilih menggunakan *Ms. PowerPoint* dibandingkan aplikasi pengolah presentasi lain seperti *Camtasia, Prezi, Google Slide.* Hal ini sesuai dengan penelitian [Akgün et al., \(2016\)](#page-10-0); [León](#page-11-3)  [& García-Martínez, \(2021\)](#page-11-3) yang menyebutkan bahwa *Ms. PowerPoint* menjadi salah satu aplikasi presentasi yang paling populer dan sering digunakan. Namun demikian tidak lebih dari 36% siswa yang telah mengoptimalkan fitur *slide master* dan *hyperlink Ms. PowerPoint* dalam membuat media presentasi.

Kegiatan inti pelatihan adalah pemaparan atau penyampaian materi mengenai fitur *slide master* dan *hyperlink Ms. PowerPoint* dalam pembuatan media presentasi oleh salah satu tim pelaksana kegiatan pelatihan. Sebelumnya peserta mengunduh modul pelatihan sebagai referensi dalam mengikuti pelatihan. Garis besar isi modul antara lain membahas bagaimana bekerja dengan *slide master*, bagaimana bekerja dengan normal *slide,* dan cara menambahkan dan menggunakan *hyperlink* di *Ms. PowerPoint.* Kegiatan pemaparan atau penyampaian materi oleh tim pelaksana pelatihan dapat ditunjukan pada Gambar 4.

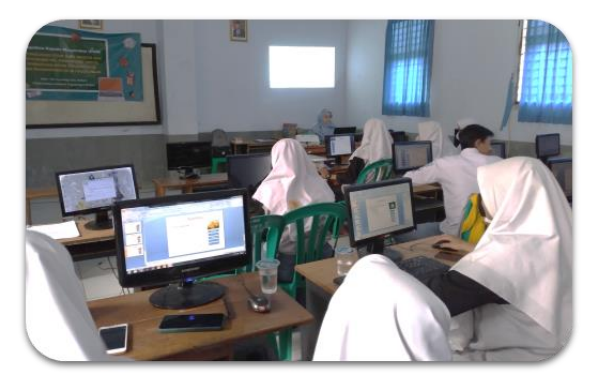

**Gambar 4**. Tim pelaksana pelatihan menyampaikan materi pelatihan

Setelah tim pelaksana pelatihan memaparkan materi pelatihan, kegiatan pelatihan dilanjutkan dengan praktik membuat media presentasi menggunakan *slide master* dan *hyperlink* oleh siswa yang diselingi diskusi bersama tim pelaksana pelatihan. Tim pelaksana pelatihan melakukan pendampingan selama kegiatan praktik seperti ditunjukan pada Gambar 5.

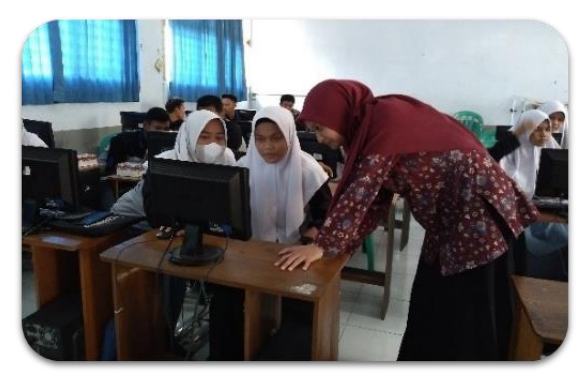

**Gambar 5**. Tim pelaksana pelatihan melakukan pendampingan praktik

Kegiatan pelatihan diakhiri dengan *post test* sebagai bentuk evaluasi dari kegiatan pelatihan. Tujuannya adalah untuk mengetahui peningkatan kemampuan siswa dari aspek pemahaman, pengetahuan dan penguasaan fitur *slide master* dan *hyperlink Ms. PowerPoint* dalam pembuatan media presentasi. Sama seperti soal *pre test,* soal *post test* juga disiapkan oleh tim pelaksana pelatihan dalam bentuk *form* yang dapat diisi atau diakses oleh siswa secara *online.* Tabel 3 menunjukkan daftar pertanyaan soal *post test.*

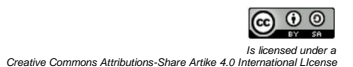

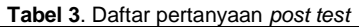

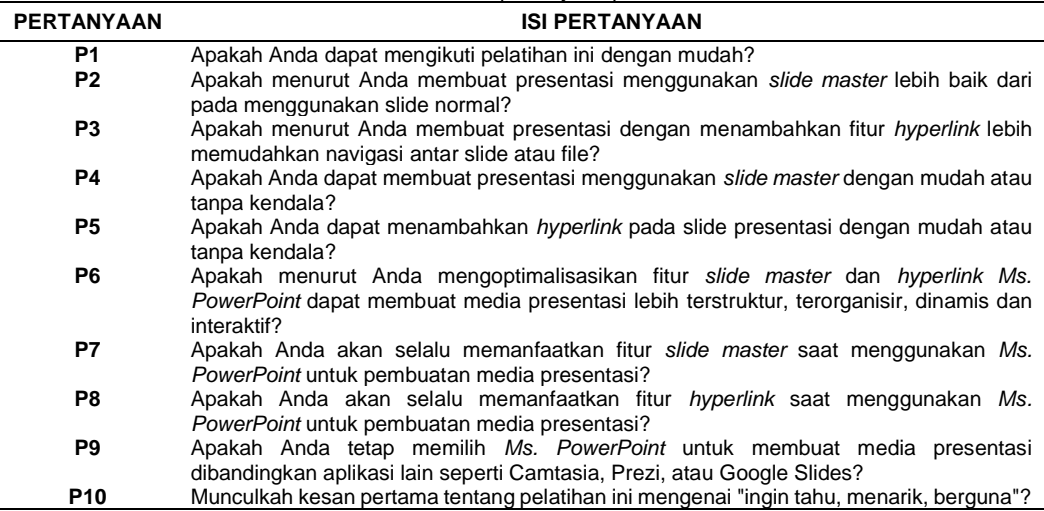

Agar memudahkan perhitungan *gain score* ternormalisasi [\(Hake, 1999\)](#page-11-10)*,*  setiap jawaban *pre test* maupun *post test* diberi skor 10 untuk jawaban "Ya" dan skor 5 untuk jawaban "Tidak". Sehingga setelah hasil *pre test* dan *post test*  diolah dapat dihitung *gain score* ternormalisasi masing-masing siswa beserta kriterianya. Rekapitulasi hasil *gain score* ternormalisasi disajikan pada Tabel 4, dan diagram peningkatan kemampuan siswa berdasarkan kriterianya dapat digambarkan pada Gambar 6.

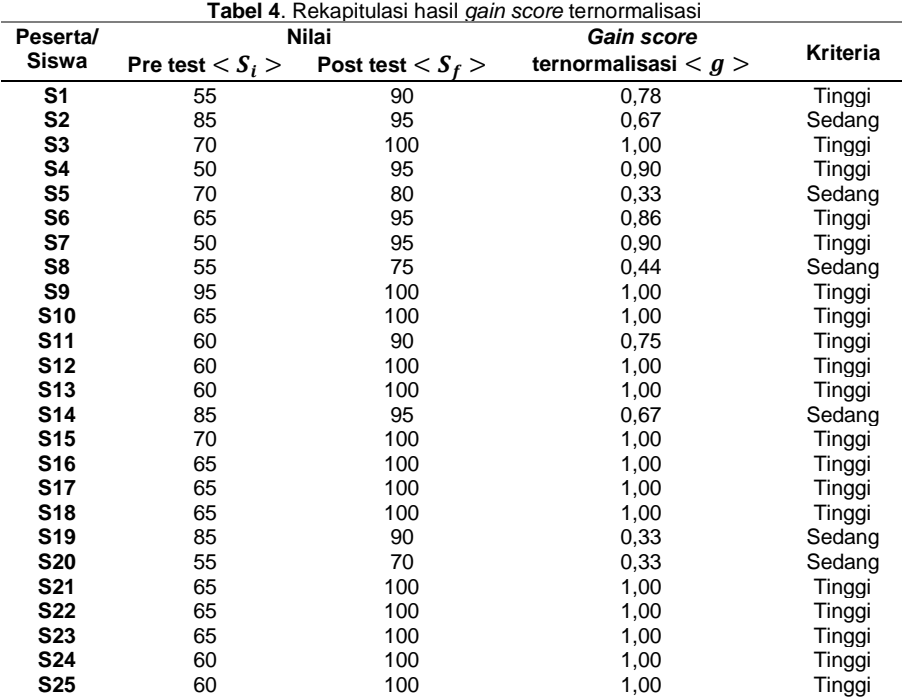

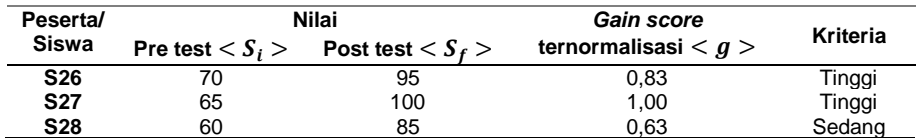

#### Peningkatan Kemampuan Siswa

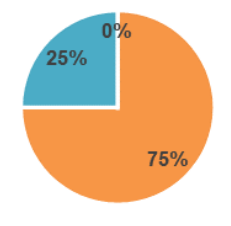

• Tinggi • Sedang • Rendah **Gambar 6**. Diagram peningkatan kemampuan siswa

Gambar 6 menunjukkan bahwa terdapat dua kriteria peningkatan kemampuan siswa berdasarkan hasil *gain score* ternormalisasi. Sebanyak 7 atau 25% siswa tergolong pada kriteria "sedang" dan sebanyak 21 atau 75% siswa tergolong pada kriteria "tinggi". Hal ini membuktikan bahwa ada peningkatan kemampuan siswa secara signifikan setelah dilaksanakan pelatihan. Siswa dapat mengoptimalkan fitur-fitur yang dimiliki *Ms. PowerPoint* seperti *slide master* dan *hyperlink* dalam membuat media presentasi. Melalui *slide master* materi presentasi disusun lebih terstruktur dan terorganisir. Penggunaan *slide master* juga lebih efisien manakala setiap *slide* dalam satu presentasi akan diatur dalam tampilan yang seragam, karena satu perubahan pada satu *slide* secara otomatis diterapkan pada seluruh *slide*. Penerapan *hyperlink* sebagai fungsi navigasi juga memberikan pengalaman dan pemahaman bagi siswa dalam membuat dan menjalankan file presentasi yang lebih dinamis dan interaktif [\(Stacy & Thiel, 2017\)](#page-11-5).

Seluruh rangkaian kegiatan pelatihan dari awal hingga akhir disambut baik dan antusias oleh pihak SMK 01 Muhammadiyah Paguyangan Brebes. Guru juga merasa terbantu dengan adanya kegiatan pelatihan optimalisasi fitur *slide master* dan *hyperlink Ms. PowerPoint* dalam pembuatan media presentasi bagi siswa, dimana siswa mereka mengalami peningkatan kemampuan dan dapat memperoleh tambahan ilmu di luar mata pelajaran wajib yang diajarkan di sekolah. Modul pelatihan yang disediakan oleh tim pelaksana pelatihan juga dapat dimanfaatkan siswa sebagai sumber belajar di kemudian hari. Sebagai bentuk apresiasi kepada siswa yang mendapatkan hasil *post test* terbaik, tim pelaksana pelatihan memberikan *door prize* berupa *voucher internet* seperti yang ditunjukkan pada Gambar 7.

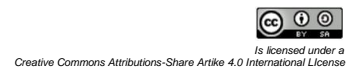

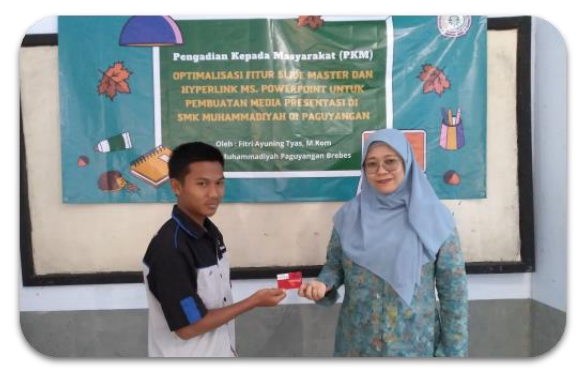

**Gambar 7**. Tim pelaksana pelatihan memberikan door prize kepada siswa terpilih

# **KESIMPULAN**

Kegiatan pelatihan optimalisasi fitur *slide master* dan *hyperlink Ms. PowerPoint* dalam pembuatan media presentasi bagi siswa dilaksanakan oleh tim pengabdian kepada masyarakat STMIK Muhammadiyah Paguyangan Brebes. Kegiatan pelatihan ini dilaksanakan guna mengatasi permasalahan siswa kelas XII RPL SMK Muhammadiyah Paguyangan Brebes yang belum secara optimal memanfaatkan fitur *slide master* dan *hyperlink Ms. PowerPoint* dalam pembuatan media presentasi. Dengan mengoptimalkan fitur-fitur yang dimiliki *Ms. PowerPoint* seperti *slide master* dan *hyperlink,* siswa dapat menghasilkan media presentasi yang lebih terstruktur, terorganisir, dinamis dan interaktif. Hal ini dibuktikan dengan hasil ketercapaian kegiatan pelatihan berdasarkan analisis data *pre test* dan *post test* menggunakan metode *Gain Scores,* yakni sebanyak 25% siswa mengalami peningkatan kemampuan dengan kriteria sedang dan 75% siswa mengalami peningkatan kemampuan dengan kriteria tinggi. Kegiatan pelatihan ini diharapkan dapat dilaksanakan secara berkelanjutan dalam bentuk pelatihan serupa namun dengan penambahan materi *Ms. PowerPoint* lainnya, mengingat masih banyak fitur-fitur *Ms. PowerPoint* seperti *Transition, Animation,* dan lain sebagainya yang perlu dioptimalkan dalam membuat presentasi.

# **UCAPAN TERIMA KASIH**

Ucapan terima kasih kami sampaikan kepada Lembaga Penelitian dan Pengabdian Masyarakat (LPPM) STMIK Muhammadiyah 01 Paguyangan Brebes yang telah memberikan *support* dan pendanaan dalam pelaksanaan kegiatan pengabdian kepada masyarakat ini. Ucapan terima kasih juga kami sampaikan kepada SMK Muhammadiyah Paguyangan Brebes, sehingga kegiatan pengabdian kepada masyarakat ini dapat berjalan dengan lancar.

# **DAFTAR RUJUKAN**

<span id="page-10-0"></span>Akgün, Ö. E., Babur, A., & Albayrak, E. (2016). Effects of Lectures with PowerPoint or Prezi Presentations on Cognitive Load, Recall, and Conceptual Learning. *International Online Journal of Educational Sciences*, *8*(3), 1–11. https://doi.org/10.15345/iojes.2016.03.001

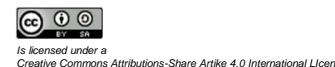

- <span id="page-11-1"></span>Baker, J. P., Goodboy, A. K., Bowman, N. D., & Wright, A. A. (2018). Does teaching with PowerPoint increase students' learning? A meta-analysis. *Computers and Education*, *126*, 376–387. https://doi.org/10.1016/j.compedu.2018.08.003
- <span id="page-11-4"></span>Chou, P. N., Chang, C. C., & Lu, P. F. (2015). Prezi versus PowerPoint: The effects of varied digital presentation tools on students' learning performance. *Computers and Education*, *91*, 73–82. https://doi.org/10.1016/j.compedu.2015.10.020
- <span id="page-11-8"></span>Dukhan, S., Brenner, E., & Cameron, A. (2019). The Influence of Lecturers' Expectations of Students' Role in Meaning Making on the Nature of their Powerpoint slides and the Quality of Students' Note-making: A First-year Biology Class Context. *African Journal of Research in Mathematics, Science and Technology Education*, *23*(1), 100–110. https://doi.org/10.1080/18117295.2019.1598625
- <span id="page-11-10"></span>Hake, R. R. (1999). Analyzing Change/ Gain Scores. In *Indiana University*.
- <span id="page-11-6"></span>Herting, D. C., Pros, R. C., & Tarrida, A. C. (2020). Patterns of PowerPoint Use in Higher Education: a Comparison between the Natural, Medical, and Social Sciences. *Innovative Higher Education*, *45*(1), 65–80. https://doi.org/10.1007/s10755-019-09488-4
- <span id="page-11-2"></span>Kim, H. (2018). Impact of slide-based lectures on undergraduate students' learning: Mixed effects of accessibility to slides, differences in note-taking, and memory term. *Computers and Education*, *123*, 13–25. https://doi.org/10.1016/j.compedu.2018.04.004
- <span id="page-11-9"></span>Kumar, J. A., Muniandy, B., & Yahaya, W. A. J. W. (2016). Emotional Design in Multimedia Learning: How Emotional Intelligence Moderates Learning Outcomes. *International Journal of Modern Education and Computer Science*, *8*(5), 54–63. https://doi.org/10.5815/ijmecs.2016.05.07
- <span id="page-11-3"></span>León, S. P., & García-Martínez, I. (2021). Impact of the provision of PowerPoint slides on learning. *Computers and Education*, *173*(July). https://doi.org/10.1016/j.compedu.2021.104283
- <span id="page-11-0"></span>Nissi, R., & Lehtinen, E. (2016). Negotiation of expertise and multifunctionality: PowerPoint presentations as interactional activity types in workplace meetings. *Language and Communication*, *48*, 1–17. https://doi.org/10.1016/j.langcom.2016.01.003
- <span id="page-11-7"></span>Ögeyik, M. C. (2017). The effectiveness of PowerPoint presentation and conventional lecture on pedagogical content knowledge attainment. *Innovations in Education and Teaching International*, *54*(5), 503–510. https://doi.org/10.1080/14703297.2016.1250663
- <span id="page-11-5"></span>Stacy, G. S., & Thiel, S. G. (2017). Use of Hyperlinks in PowerPoint Presentations as an Educational Tool. *Academic Radiology*, *24*(10), 1318–1324. https://doi.org/10.1016/j.acra.2017.03.018